# La programmazione di Shell

# **Shell**

- $\bullet\,$  E' lo strato più esterno del sistema operativo
- Offre due vie di comunicazione con il SO
	- interattivo
	- shell script
- Script di shell
	- è un file (di testo) costituito da una sequenza di<br>comandi
- La shell non è parte del kernel del SO, ma è<br>un normale processo utente
	- Ciò permette di poter modificare agevolmente l'interfaccia verso il sistema operativo

#### **Shell – Caratteristiche** – Caratteristiche

- Espansione/completamento dei nomi dei file
- Ri-direzione dell'I/O (stdin, stdout, stderr)
- Pipeline dei comandi
- $\bullet~$  Editing e history dei comandi
- $\bullet$  Aliasing
- Gestione dei processi (foreground, background sospensione e continuazione)
- Linguaggio di comandi
- Sostituzione delle variabili di shell

# Le shell disponibili

- Bourne shell (sh )
	- La shell originaria, preferita nella programmazione sistemistica **sistemistica**
- C-shell (csh)
	- La shell di Berkeley, ottima per l'uso interattivo e per gli script non di sistema per l'uso interattivo e p
- Korn shell (ksh)
	- La Bourne sh riscrita dall'AT&T per assomigliare<br>alla C-shell C-shell
- Tahoe (tcsh)
	- $\bigcirc$ • Dal progetto Tahoe, una C-shell migliorata

# Le shell disponibili

• All'interno del corso useremo la interno del corso useremo la *bash*

- Bourne again shell (bash )
	- $\bullet$  Tipica shell di Linux

http://www.linuxdoc.org/HOWTO/Bash-Prompt-HOWTO/index.html http://www.linuxdoc.org/HOWTO/Bash-Prog-Intro-HOWTO.html

man bash

# Le shell a confronto

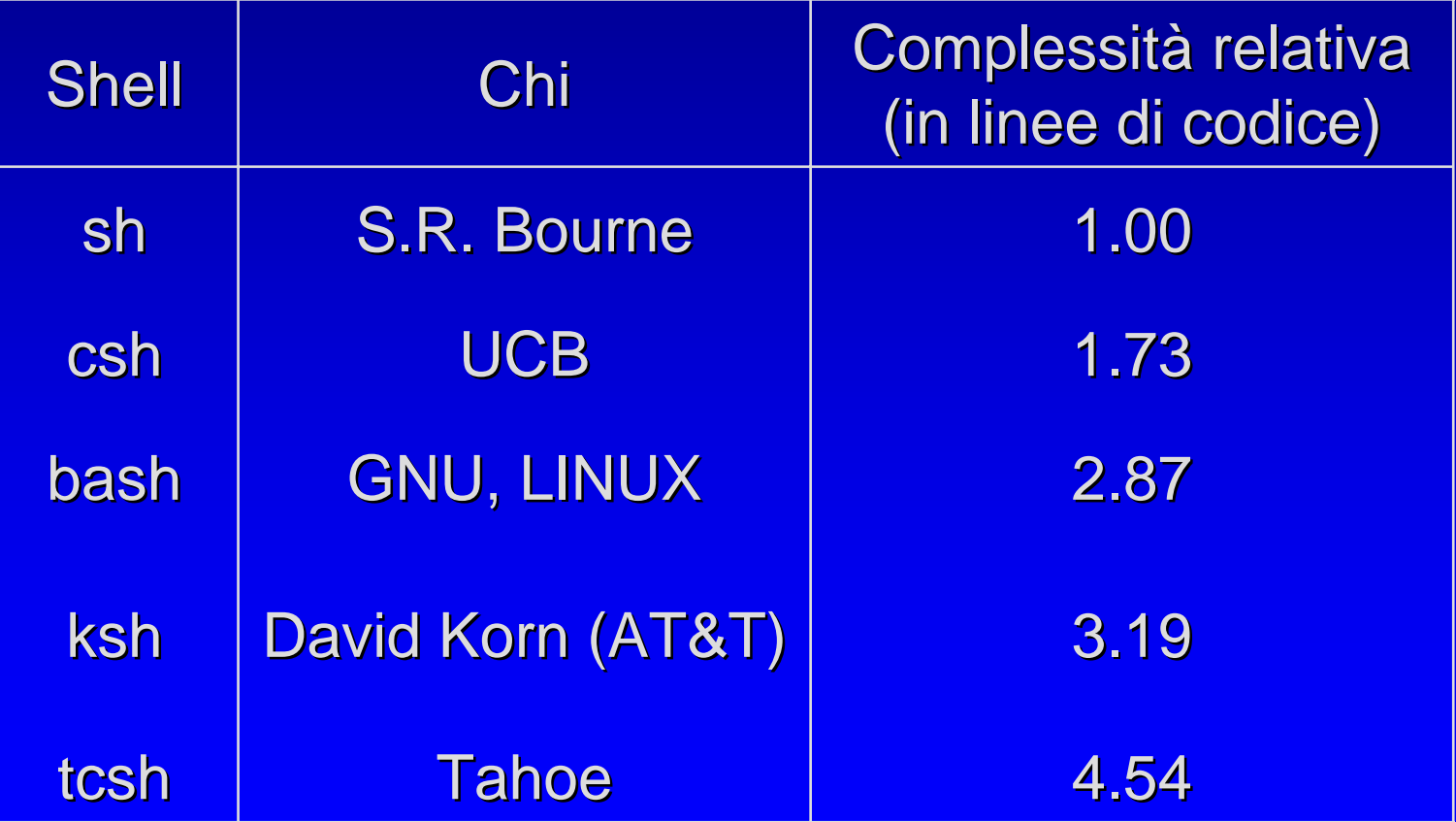

# Esecuzione della shell

- **/etc /passwd** contiene info relative al login contiene info relative al login
	- $\bullet\,$  tra cui quale programma viene automaticamente eseguito al login (in genere sempre una shell)
- Durante l'esecuzione, la shell cerca nella directory corrente, nell'ordine, i seguenti file di configurazione
	- $\bigcirc$ **.bash\_profile bash\_profile**
	- $\bigcirc$ **.bash\_login bash\_login**
	- $\bigcirc$ **.profile profile**
		- contengono i comandi che vengono eseguiti al login

## Esecuzione della shell

- Se la shell non è di tipo "login" viene eseguito il file eseguito il file **.bashrc**
- Se non li trova, vengono usati quelli di sistema nella directory /et*c*
- E' previsto anche un file **.bash\_logout che viene eseguito alla** sconnessione

# Funzionamento della shell

•Esempio: esecuzione del comando who

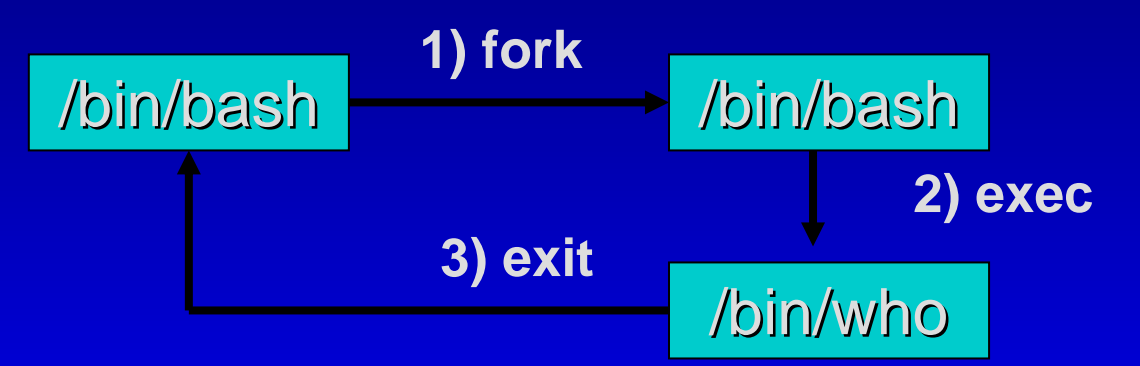

- •**System call coinvolte** 
	- fork()

crea un nuovo processo (figlio) che esegue il medesimo codice del padre

- exec() carica un nuovo codice nell'ambito del processo corrente
- exit() termina il processo corrente

#### Bash – Variabili – Variabili

- La shell mantiene un insieme di variabili per<br>la personalizzazione dell'ambiente
- Assegnazione: Assegnazione:**variabile=valore variabile=valore**
- Variabili di shell più importanti
	- PWD la directory corrente
	- PATH elenco di directory in cui cercare comandi
	- HOME directory di login
	- PS1, PS4 stringhe di prompt
		- <u>• (vedere PROMPTING su man bash)</u>
- Le assegnazioni vengono in genere aggiunte<br>| all'interno del .bash\_profile **.bash\_profile bash\_profile**

#### Bash – Variabili – Variabili

- Per accedere al valore di una variabile, si usa l'operatore \$
	- Esempio: se x vale 123, si può usarne il valore tramite **\$x**
- $\bullet~$  Per visualizzare il valore di una variabile, si usa il comando echo<sup>l</sup>
- NOTA
	- I valori delle variabili sono sempre STRINGHE
	- Per valutazioni aritmetiche si può usare l'operatore  $\boldsymbol{\xi}$ (()), oppure il comando let

#### Bash – Variabili – Variabili

• Esempio

**# x=0 # echo \$x+1 echo \$x+1 0+1 # echo \$((x+1)) echo \$((x+1)) 1 # let "x+=1 "# echo \$x echo \$x 1**

#### Bash – Storia dei comandi – Storia dei comandi

- La bash mantiene una storia dei "comandi precedenti" dentro un buffer circolare memorizzato nel file indicato circolare memorizzato nel file indicato dalle variabili dalle variabili **HISTFILE HISTFILE**(default (default **.bash\_history bash\_history**)
- Utile per chiamare comandi o **correggerli**

#### Bash – Storia dei comandi – Storia dei comandi

#### • Per accedere ai comandi

- !nesegue il comando n del buffer (potrebbe non esserci) (potrebbe non esserci)
- II esegue l'ultimo comando
- !- nn un comando esegue l'n-ultimo comando
- **15** l'ultimo parametro del comando precedente
- !^il primo parametro del comando precedente
- !\*tutti i parametri del comando precedente
- $\bigcirc$
- **e listringa illa l'ultimo comando che inizia con stringa**
- Astringa1Astringa2 sostituisce stringa1 nell'ultimo comando con stringa 2

#### Bash – Storia dei comandi – Storia dei comandi

### • Esempio

**#cc – g prog.c #vi iop.c #cc prog.c iop.c #a.out**

### $\bullet~$  Dopo l'ultimo comando si ha

- **#!\$** esegue a.out
- **#!- 1** idem
- #!c esegue cc prog.c iop.c
- **#!v** esegue vi esegue vi iop.c
- **#rm !\*** esegue rm a.out
- **#rm !\$** esegue rm a.out

#### Bash – Globbing – Globbing

- $\bullet\,$  Espansione dei nomi dei file (e $\,$ comandi) con il tasto TAB (o ESC)
	- $\bullet$  Per i nomi di file eseguibili la shell cerca nelle directory del PATH nelle directory del PATH
	- Per i file generici, la shell espande i nomi di file nella directory corrente

#### Bash – Wildcard - Wildcard

### • Caratteri speciali

- / **separa i nomi delle directory in un path**
- •**?**un qualunque carattere (ma solo uno)
- •**\***una qualunque sequenza di caratteri
- $\bigcirc$ **~**la directory di login
- $\bigcirc$ **• ~user** la directory di login dello user specificato
- [ ] **un carattere tra quelli in parentesi**
- $\bullet \{ , \}$ **una parola tra quelle in parentesi** (separate da, )
- Esempio

**cp ~/.[azX]\* ~/rap{1,2,20}.doc ~/ ]\* ~/rap{1,2,20}.doc ~/man.wk? ~bos**

#### Bash – Aliasing – Aliasing

• E' possibile definire dei comandi con nuovi nomi (alias), tipicamente più semplici **alias**

elenca gli alias definiti

**alias nome= alias nome='valore '**

definisce un alias (no spazi prima/dopo = )

**unalias unalias nome**

cancella un alias

• Esempio

• **alias ll= alias ll='ls - l '**

#### Bash – Ambiente – Ambiente

- $\bullet$  Le variabili sono di norma locali alla shell
	- Occorre un meccanismo che consenta di passare i valori delle variabili ai processi creati dalla shell (in particolare alle sub -shell )
- L'ambiente della shell è una lista di coppie **nome=valore nome=valore** trasmessa ad ogni processo creato trasmessa ad ogni processo creato

```
export variabile [ = valore ] export variabile [ = valore ]
```
assegna un valore a una variabile di ambiente **printenv printenv [variabile] [variabile]**

stampa il valore di una o tutte le variabili d'ambiente

**env**

stampa il valore di tutte le variabili d'ambiente

#### Bash – Variabili di Ambiente – Variabili di Ambiente

### $\bullet\,$  Le principali variabili d'ambiente

PWD SHELL PATH**HOME HOST** T HOSTTYPE USER**GROUP MAIL MAIL**  MAILPATH MAILPATH**OSTYPE MACHTYPE** 

• Alcune variabili di ambiente sono legate al valore delle corrispondenti variabili di shell (per es. PATH)

# File di comandi (script)

- E' possibile memorizzare in un file una serie di comandi, eseguibili richiamando il file stesso
- Esecuzione
	- Eseguendo Eseguendo **bash script argomenti argomenti** sulla linea di comando
	- Eseguendo direttamente script
		- $\bullet\,$  E' necessario che il file abbia il permesso di esecuzione, ossia, dopo averlo creato si esegue: ossia, dopo averlo creato si esegue: **chmod +rx file**
		- <u>• Per convenzione, la prima riga del file inizia con #!,</u> seguita dal nome dalla shell entro cui eseguire i comandi **(#!/bin /bash )**

# **Esempio**

### **#!/bin/bash**

- **date #restituisce #restituisce la data la data**
- **who#restituisce #restituisce chi è connesso connesso**

# Variabili speciali

- $\bullet~$  La bash memorizza gli argomenti della linea di comando dentro una serie di variabili di comando dentro una serie di variabili **\$1, ... \$1, ... \$n**
- Alcune variabili speciali
	- \$\$ PID del processo shell
	- \$0 Il programma corrispondente al processo corrente
	- **\$#** il numero di argomenti il numero di argomenti
	- \$? se esistono argomenti (no=0, si=1)
	- $$*$ , **\$@** tutti gli argomenti

## Variabili vettore

- Definizione
	- enumerando i valori tra parentesi tonde
- Accesso ai campi
	- con la notazione del C usando le parentesi quadre
	- $\bullet$  La valutazione dell'espressione richiede gli operatori { }
- NOTA: gli indici partono da 0!

# Variabili vettore

- Esempio
	- $# v= (1 2 3)$ **# echo \$v 1 # echo \$v[1] 1[1] # echo \${v[2]} \${v[2]} 3**

#### Bash – Input/Output – Input/Output

- Per stampare un valore su standard output **echo espressione espressione**
- Nel caso si tratti di variabili, per stampare il **valore, usare \$**
- Esempio
	- **# X=1**
	- **# echo X**
	- **X**
	- **# echo \$X**
	- **1**

#### Bash – Input/Output – Input/Output

- Per acquisire un valore da standard input **read variabile variabile**
- Esempio **# read x pippo # echo \$x pippo**

**if [ condizione condizione ]; then azioni ; fiif [ condizione condizione ]; then azioni ; elif [condizione ]; [condizione ]; then azioni ; … elseazioni ; fi**• Strutture condizionali condizionali

• Le **parentesi [ parentesi [ ]** che racchiudono la condizione sono che racchiudono la condizione sono in realtà un'abbreviazione del comando test, che può essere usato al loro posto

```
• Esempio
      if [ a=0 ]; [ a=0 ]; then # =senza spazi!
        echo $a
;
     fiif test a=0; test a=0; then # =senza spazi!
        echo $a
;
     fi
```
#### Bash – Test e condizioni – Test e condizioni

• Per specificare condizione in un if è necessario conoscere il comando necessario conoscere il comando **test test operando1 operatore operando2 test operando1 operatore operando2**

#### Bash – Test e condizioni – Test e condizioni

### **Operatori principali (man test per altri)**

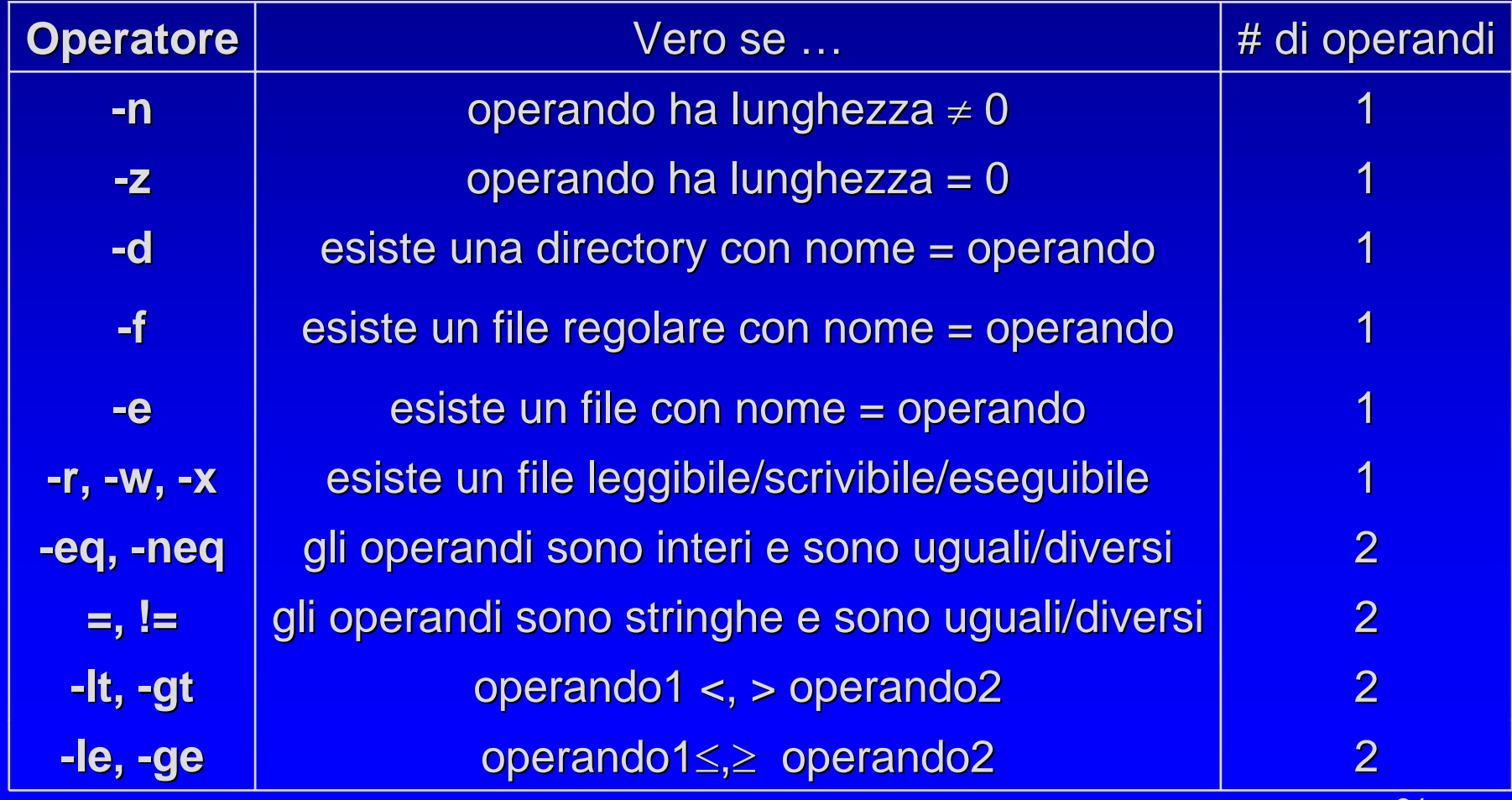

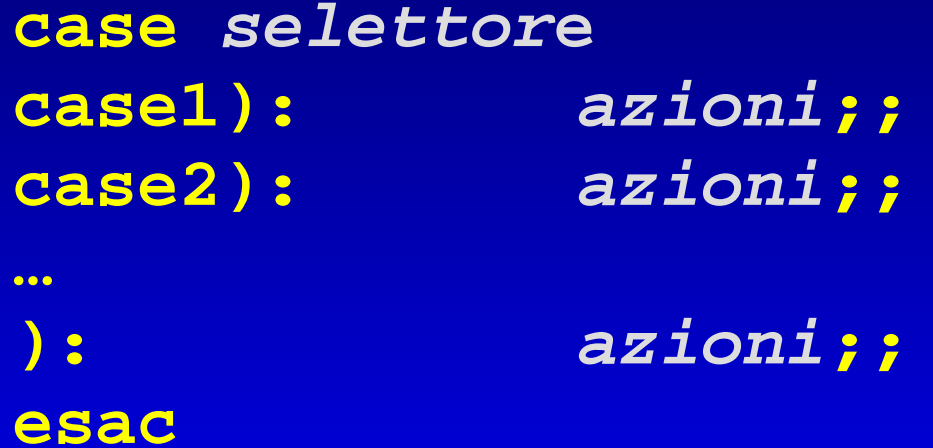

### • Esempio

**if [ -e "\$HOME/.bash\_profile bash\_profile " ]; then echo "you have a .bash\_profile bash\_profile file " ; elseecho "you have no .bash\_profile bash\_profile file " ;**

**fi**

### • **Esempio Esempio**

**echo "Hit a key, Hit a key, then hit return. hit return. "read Keypress Keypress case "\$Keypress \$Keypress " in [a -z]) echo "Lowercase Lowercase letter ";; [A -Z]) echo "Upper letter ";; [0 -9]) echo "Digit ";; \* ) echo "other ";;**

**esac**

• Ciclo for **for arg in [lista ] docomandi comandi**

**done**

- lista può essere
	- un elenco di valori
	- una variabile (corrispondente ad una lista di valori)
	- un meta-carattere che può espandersi in una lista di valori
- •**· In assenza della clausola in, il for opera su \$@, cioè la lista** degli argomenti
- E' previsto anche un ciclo **£or** che utilizza la stessa sintassi del l **for** C/Java

### • Esempi

```
for file in *.c file in *.cdols
–
l
"$file
"
done
```

```
****************************** ******************************************************** **************************LIMIT=10 LIMIT=10for ((a=1;a <= LIMIT; a++)) ((a=1;a <= LIMIT; a++))
    # Doppie parentesi e # Doppie parentesi e 
"LIMIT
"senza 
"
$
"
   doecho
–
n
"$a
"
   done
```
- Ciclo while  $\textbf{while} \texttt{[} \texttt{condizione} \texttt{]}$ **docomandi comandidone**
- La parte tra [] indica l'utilizzo del comando<br>test (come per if) test (come per if)

• E' previsto anche un ciclo <del>while</del> che utilizza la stessa sintassi C/Java

• Esempio

**LIMIT=10 LIMIT=10a=1while [ \$a –le \$LIMIT ] # oppure # oppure while ((a <= LIMIT)) ((a <= LIMIT)) do echo – n "\$a "let a+=1 done**

• Ciclo until

 $\textbf{until}$  [ condizione vera ] **docomandi comandidone**

• La parte tra [ ] indica l'utilizzo del comando test (come per if)

• Esempio

```
LIMIT=10 LIMIT=10a=1until [ $a
–gt $LIMIT ] 
doecho
–
n
"$a
"let a+=1 #oppure #oppure a=$(( a+1 )) a=$(( a+1 ))
done
```
#### Bash – Funzioni — Funzioni

- E' possibile usare sottoprogrammi (funzioni)
- $\bullet$  Sintassi della definizione **function function nome { comandi comandi**
	- **}**
- La funzione vede quali parametri \$1, ...\$n, come fosse uno script indipendentemente dal resto
- Valore di ritorno tramite il comando return valore
- Codice di uscita tramite il comando exit (valore)

#### Bash – Funzioni — Funzioni

### • Esempio

```
function function quit
{
exit}
function function e {
echo $1
}
e 
"Hello World
"
#
"main
" dello script dello script
quit
```
#### Bash – Funzioni — Funzioni

```
function func2 { function func2 {
   if [ 
-z 
"$1
" ] ; then ] ; then 
        echo 
"Parametro Parametro 1 ha lunghezza lunghezza
0
                                                              "
;
  else echo 
"Parametro Parametro 1 e
' $1
"
;
   fi
        return 0 return 0}
func2 
"$1
"
```
#### Bash –— Uso output di un comando

- $\bullet$   $\;$  E' possibile utilizzare l'output di un comando come "dati" all'interno di un altro comando
- •Tramite l'operatore "**'**  $\cdot$  "
- •Sintassi
	- Comando V **'comando comando'** (**'** = ALT+96 su tastiera italiana) = ALT+96 su tastiera italiana)
	- **\$(comando comando)**
- •**Esempio** 
	- $\mathbf C$ Cancellazione di tutti i file con il nome test. Log contenuti nell'albero delle directory /home/joe

**rm 'find /home/joe –name test.log test.log'**

## Bash – Filtri

- $\bullet$ Programmi che ricevono dati di ingresso da stdin e generano risultati su stdout
- $\bullet~$  Molto utili assieme alla ri-direzione dell'I/O
- Alcuni dei filtri più usati sono

```
moresortgrep, fgrep, egrep
cuthead, tail
uniq
wc
```

```
awk (sed)
```
## Bash – grep

• Per cercare se una stringa compare all'interno di un file

**grep [-opzioni] pattern file opzioni] pattern file**

**Opzioni** 

- **-c** conta le righe che contengono il pattern conta le righe che contengono il pattern
- **-i** ignora la differenza maiuscolo/minuscolo ignora la differenza maiuscolo/minuscolo
- **-1** elenca solo i nomi dei file contenenti il pattern
- **-n** indica il numero d'ordine delle righe
- **-v** considera solo righe che non contengono il considera solo righe che non contengono il pattern

### Bash – Espressioni regolari – Espressioni regolari

- •I pattern di ricerca in grep possono essere normali<br>stringhe di caratteri o espressioni regolari. In questo<br>caso, alcuni caratteri hanno un significato speciale (a \ )
	- un carattere qualunque **.**
	- inizio riga **^**
	- fine riga **\$**
	- ripetizione (zero o più volte) **\***
	- ripetizione (una o più volte) **+**
	- un carattere tra quelli in parentesi **[ ]**
	- un carattere esclusi quelli in parentesi **[^]**
	- inizio parola **\ <**
	- fine parola **\ >**

#### Bash – Varianti di – Varianti di grep

### **fgrep [option] [string] [file] ] [file] …**

- I pattern di ricerca sono stringhe
- E' veloce e compatto

### **egrep [option] [string] [file] …**

- I pattern di ricerca sono delle espressioni regolari estese
- E' potente ma lento
- Richiede molta memoria

#### Bash – Ordinamento di dati – Ordinamento di dati

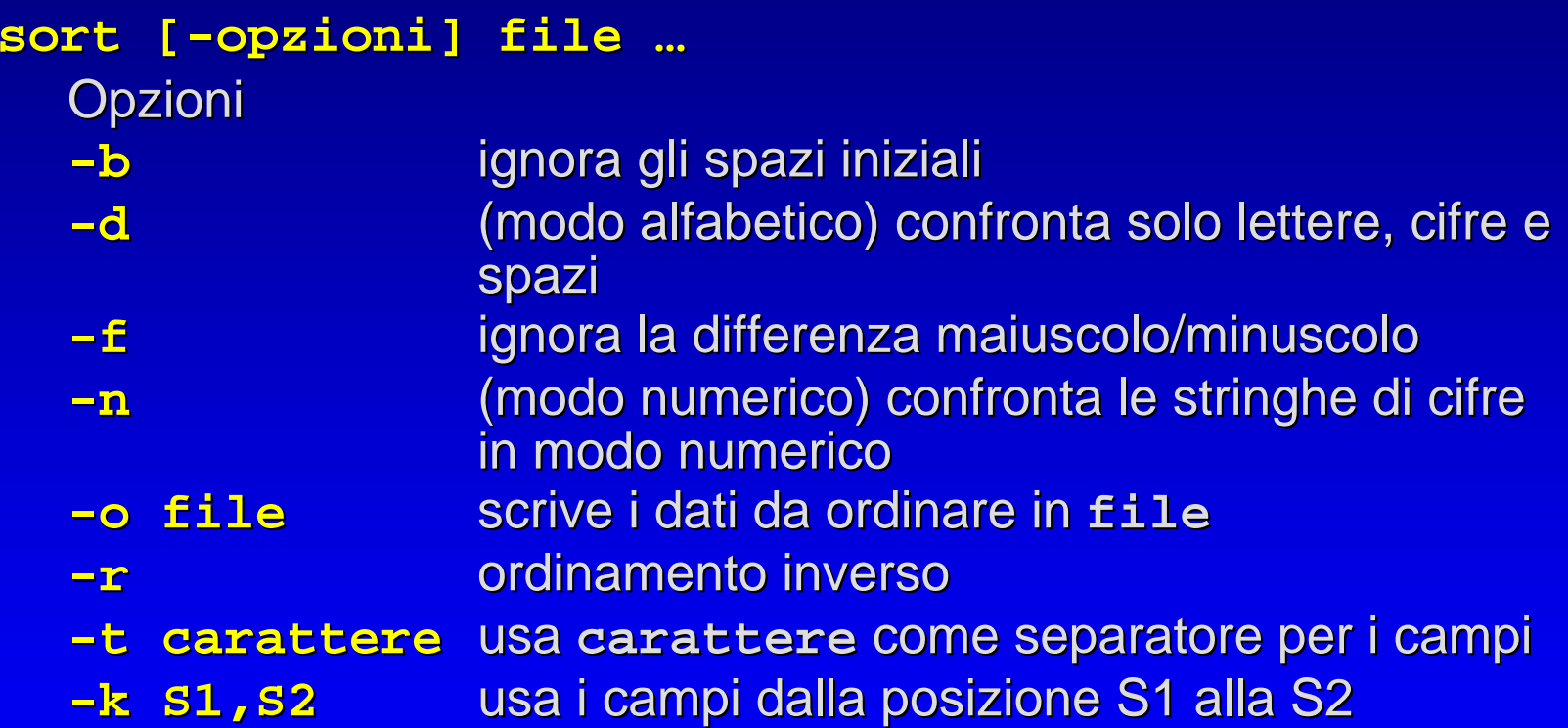

#### Bash – Selezione di Campi – Selezione di Campi

**cut – c***lista* **file cut f***lista* **[ -dchar] [ -s] file s] file**

 $\bigcirc$ *Lista* specifica un intervallo del tipo  $\mathbb C$ **a, b significa 'a' e 'b'** • **a - b** significa da significa da '**a**' <sup>a</sup>'**b**'

### Bash – Selezione di Campi – Selezione di Campi

#### $\bullet$ **Opzioni**

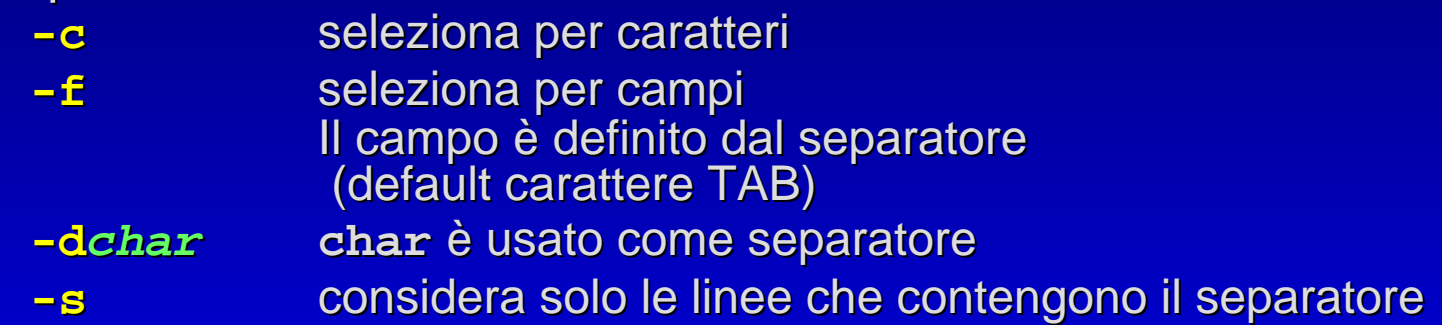

•**Esempi** 

```
cut –c1
-12 file 12 prende i primi 12 caratteri di ogni riga del file
cut 
–c1, 4 file c1, 4 file
  prende il campo 1 e 4 di ogni riga del file
cut –f1-4 fileprende i primi 4 campi di ogni riga del file
```
#### Bash – Selezione di Campi – Selezione di Campi

 $\bullet\,$  Altri esempi **cut – d: -f1,5 /etc /passwd** Estrae user e nome completo degli utenti

**ps – x | cut – d ""** $P - f1$ Elenca i PID dei processi nel sistema

### Bash – wc

### **wc [-c] [-l] [-w] file w] file**

Legge i file nell'ordine e conta il numero di caratteri, linee e parole

Opzioni

- **-c**conta solo i caratteri
- **-1** conta solo le righe
- **-w**conta solo le parole

### • Esempio

**ps -x | tail +2 | wc +2 | wc –l**

Conta il numero di processi attivi (tail +2 per togliere l'intestazione)

## Bash – uniq

### **uniq [-u][-c] file c] file**

- Trasferisce l'input sull'output sopprimendo duplicazioni contigue di righe
- Assume che l'input sia ordinato
- Opzioni
	- **-u**visualizza solo righe non ripetute
	- **-c** visualizza anche il contatore del numero di visualizza anche il contatore del numero di righe